## **Backup Process Flow NetBackup™ 6.0 NDMP Reference Card** Restore Process Flow

#### NetBackup Backup Proces

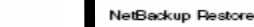

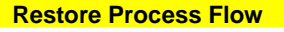

 $0K$ 

Cancel

Help

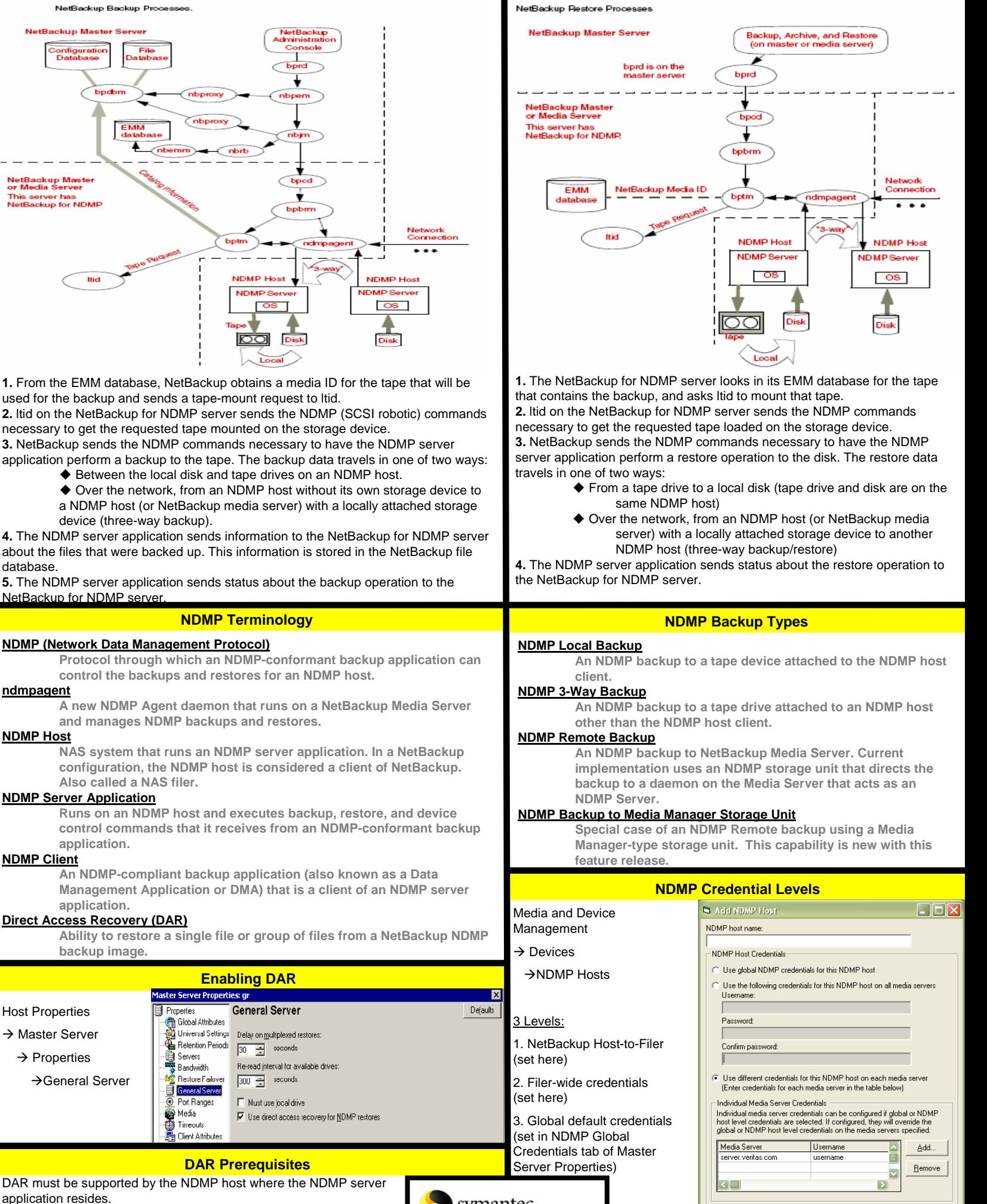

The backup must have been made by NetBackup 4.5 GA or later, with the catalog in binary format (binary format is the default).

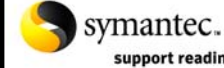

support readiness training

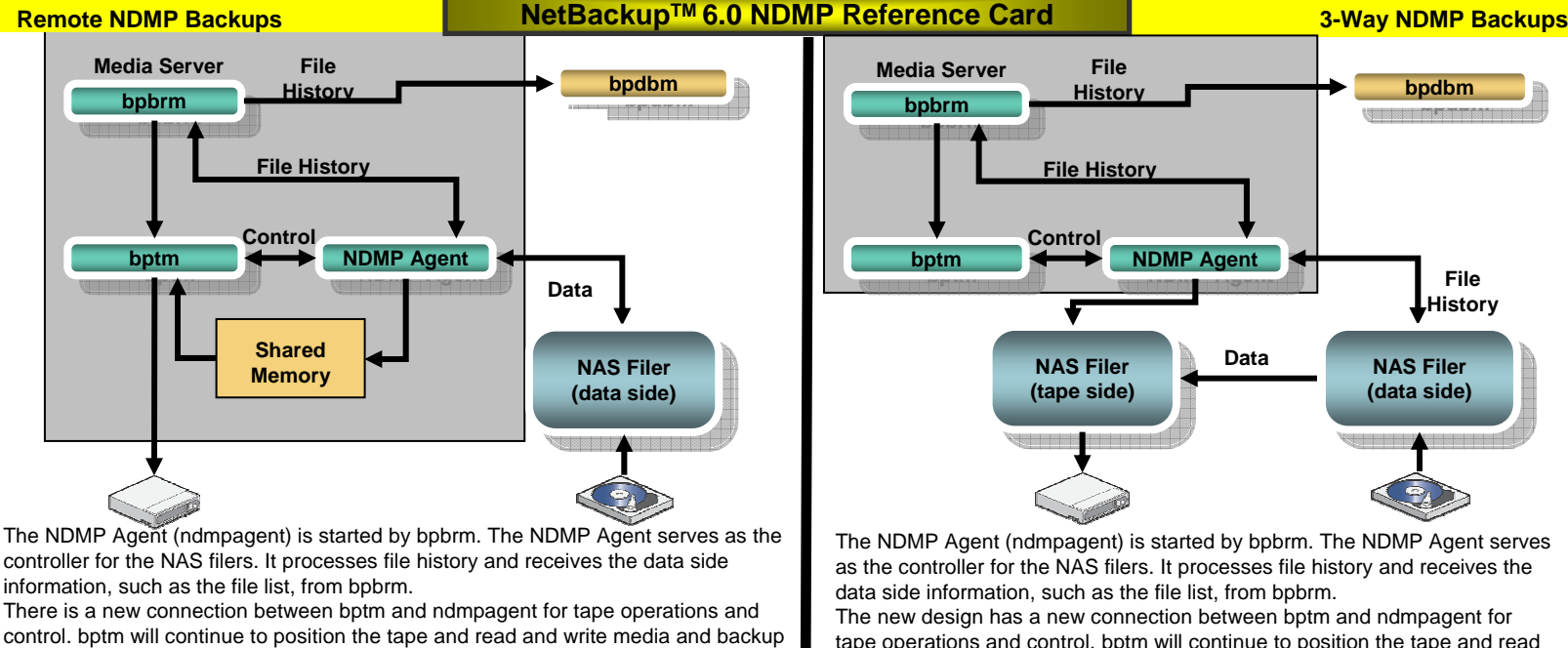

There can be only one connection to the NAS filer and since ndmpagent is connected In NetBackup 6.0, bptm receives and sends data through shared memory in the same tape operations and control. bptm will continue to position the tape and read and write media and backup headers. As for NDMP, it needs to do that through an NDMP connection. There can be only one connection to the NAS filer and since ndmpagent is connected to the NAS filer for control, tape operations must be passed to ndmpagent and forwarded to the NAS filer. This connection is also used to control and coordinate events such as EOM between bptm and ndmpagent.

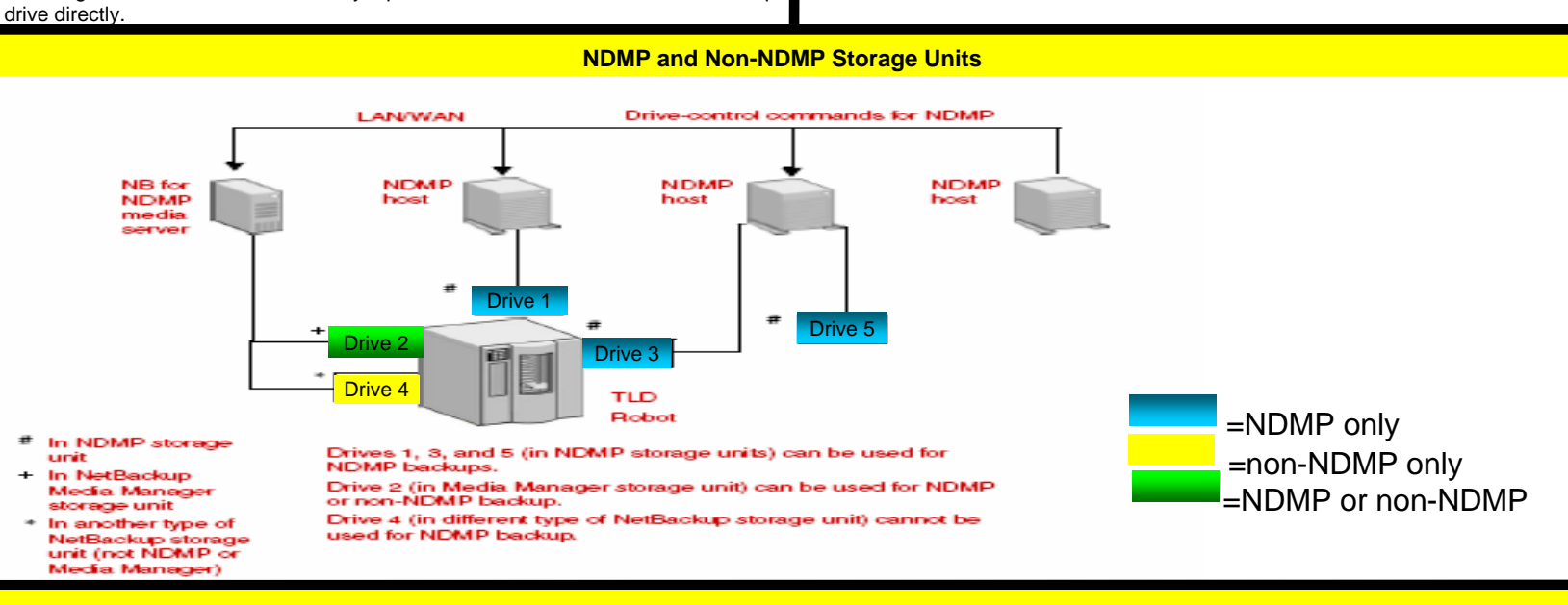

#### **ndmpagent Log**

headers. As for NDMP backups, it needs to do that through an NDMP connection.

way it does for other backup agents. This means that in the case of Remote NDMP Backups, the NDMP Agent on the Media Server will gather the data from the NAS filer and pass it to Shared Memory, from which it will be passed to bptm. After receiving the data from shared memory, bptm will then write to and read from the tape

to the NAS filer for control, tape operations must be passed to ndmpagent and forwarded to the NAS filer. This connection is also used to control and coordinate

events such as EOM between bptm and ndmpagent.

-VxUL originator ID 134

-set Diagnostic and Debug debug levels to 6

-example: [Info] NDMP Agent program start, pid = 14565 ndmp\_data\_start\_backup return 0 (NMDP\_NO\_ERR) state change from STARTING to ACTIVE [Info] Backup successfully completed, path = /vol/vol0/test TO BRM: INF - EXIT STATUS requested operation was successfully successfully completed

### **NDMP Logging**

#### **ndmp Log**

-moved to VxUL originator ID 151

-netbackup\logs\ndmp and volmgr\database\ndmp\_debug no longer used

-set Debug level to 6 to get all NDMP messages including File Handles

-Diagnostic level not used

### **bptm Log**

-includes ndmpagent specific info

-ndmp\_glue traces now in ndmpagent log

-example: [14566] <2> NdmpSession: ndmp\_xm\_session\_create: creating session 0x5044c8 [14566] <2> NdmpSession: [2] Sending 3 (START) [14566] <2> NdmpSession: [3] Received 5 (SUCCESS)

# **Configure NDMP Host Verify NDMP Host Configuration**<br> **Verify NDMP Host Configuration**